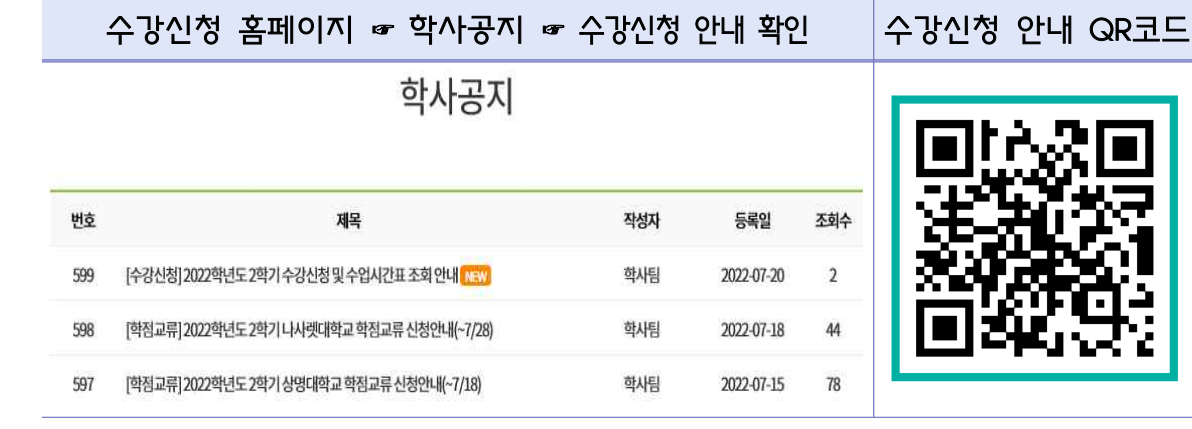

 3) 대학 수강신청 안내 접속 방법 : 대학 홈페이지 → 공지사항 → 학사공지 → 2022학년도 2학기 수강신청 안내

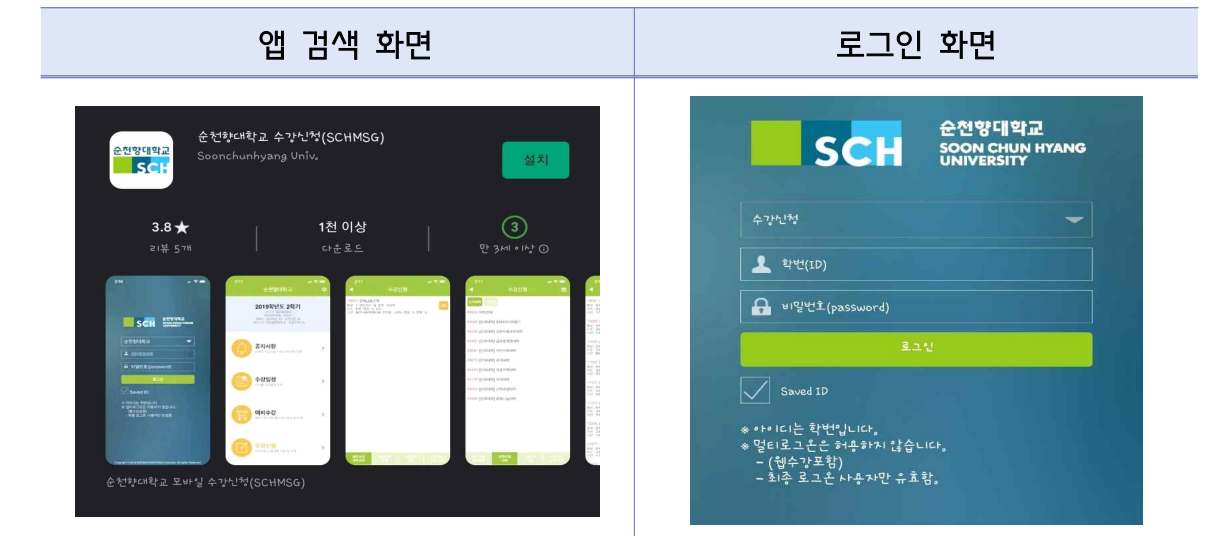

2) 스마트폰 앱(APP.) 수강신청 : '순천향대학교 수강신청' 또는 'SCHMSG' 검색

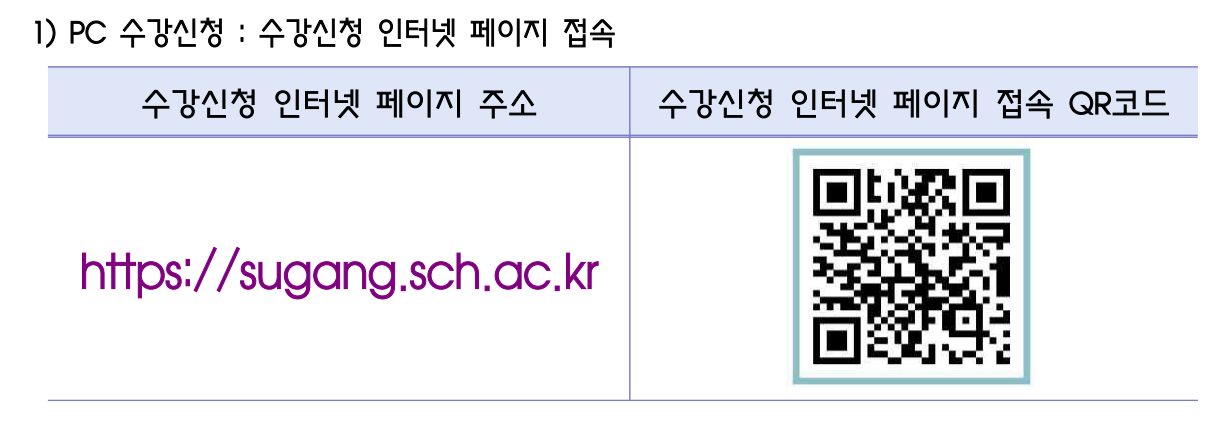

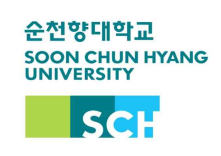

⧠ 수강신청 접속 방법

수강신청 접속 방법 안내(PC, 모바일)

교무처/학사팀